### INITIATION AUX RESSOURCES TECHNOLOGIQUES DE L'UNIVERSITÉ DE SHERBROOKE

USherbrooke International

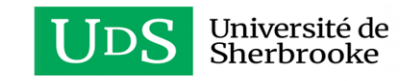

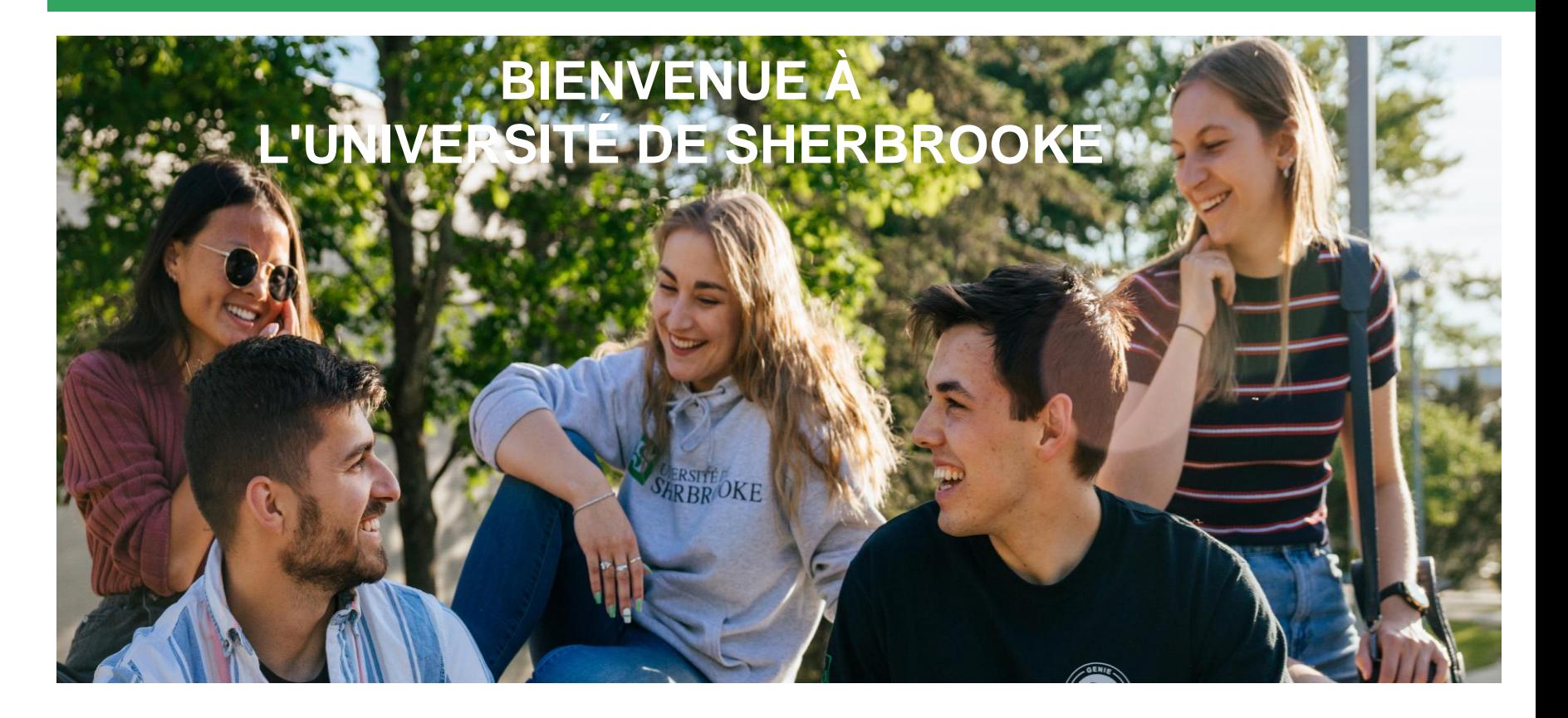

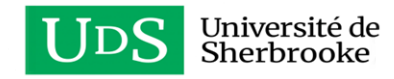

## **TABLE DES MATIÈRES**

- 1. MonPortail
- 2. Genote
- 3. Moodle
- 4. Microsoft Office 365
- 5. Autres ressources technologiques
- 6. Ressources technologiques : Campus de Longueuil
- 7. Question & sondage
- 8. Remerciement

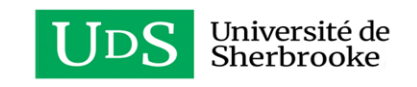

#### **MONPORTAIL**

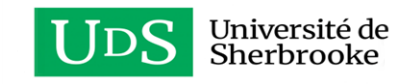

### **MON PORTAIL**

#### **Pourquoi ?**

- Consulter votre horaire de cours;
- Effectuer des recherches documentaires dans le catalogue des bibliothèques de l'Université
- Consulter votre bulletin cumulatif.

**Pour qui ?**

• La communauté universitaire de l'Université de Sherbrooke

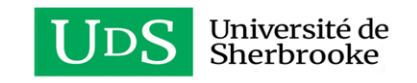

## **ACCÉDER MONPORTAIL**

• Lien d'accès : monPortail - [Université de Sherbrooke \(usherbrooke.ca\)](https://monportail.usherbrooke.ca/pages/presentation/)

Connexion :

- Utilisateur : Adresse courriel ou CIP
- Mot de passe : le même que tous les autres (Moodle, office 365, etc..)

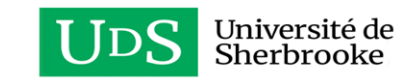

### **PORTAIL DE CONNEXION**

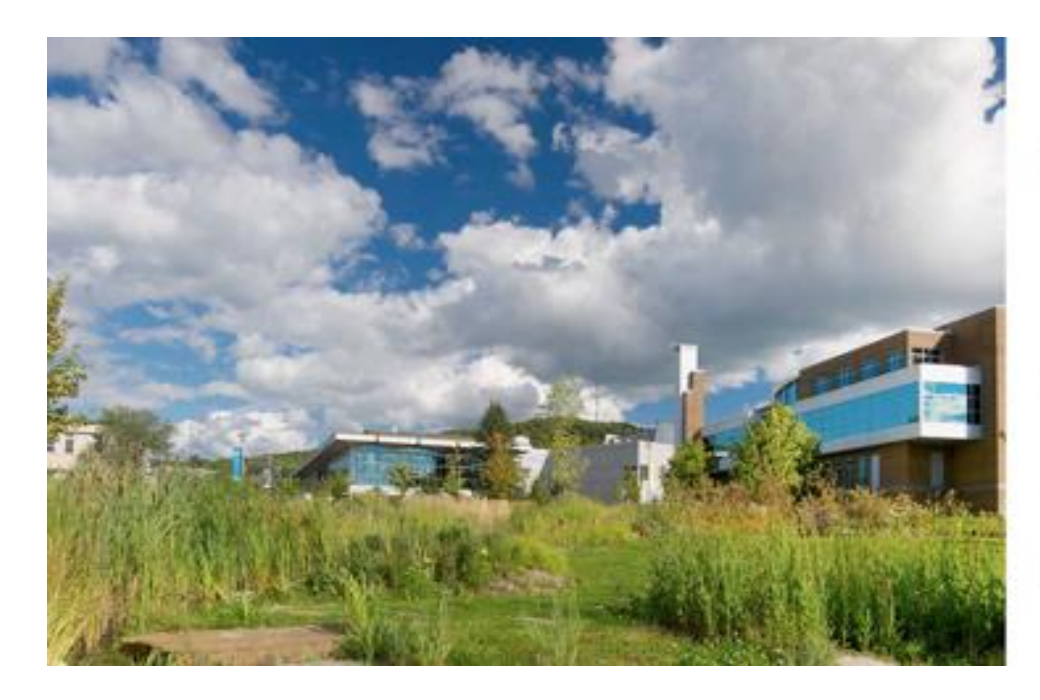

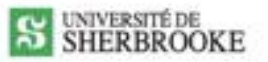

#### Connexion

#### **Identifiant**

abot1234@ushettrooks.ca Maintenir ma connexion

**Me connecter** 

Mot de passe ouble?

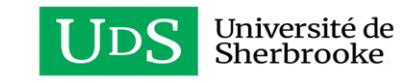

### **ACCUEIL**

 $\times$ 

#### Anthony Faustin Profil **AF** Déconnexion **Accueil** A **Bibliothèque** 8 国 Ma carte UdeS **Bulletin cumulatif** ❤ Ω **Bourses** 計 État de compte 9 **Carte OPUS** Z **Liens rapides** ✿ Paramètres  $\grave{\textbf{A}}$  propos de  $\odot$

 $\bar{\mathbf{v}}$ 

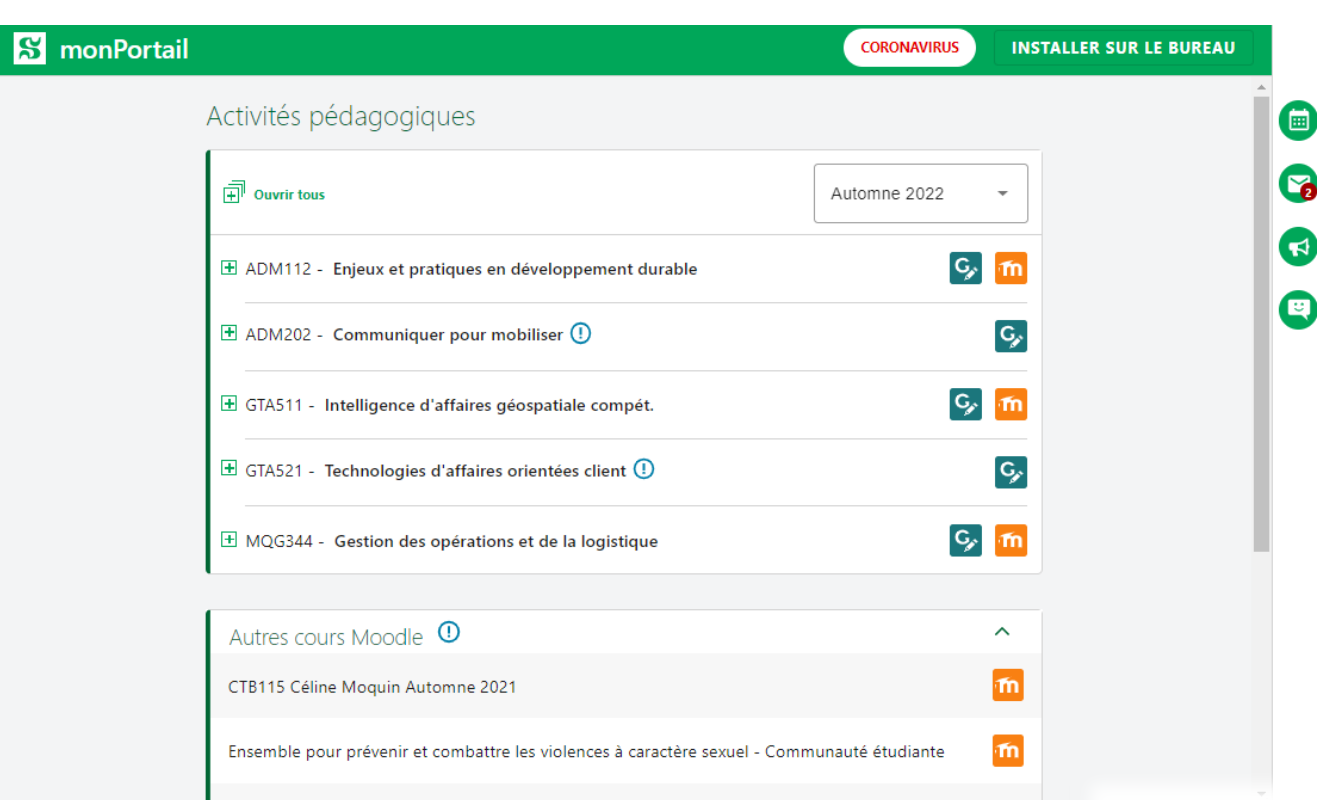

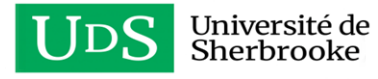

#### **GENOTE**

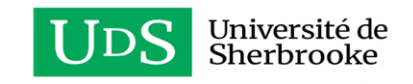

### **GENOTE**

#### **Pourquoi ?**

- Accéder à vos notes
- Abandonner ou de retirer un cours à son horaire.
- Évaluer ses professeurs à la fin de session

#### **Pour qui ?**

- La communauté étudiante et les membres du personnel enseignant

de certaines facultés: ceux de l'école de gestion et de la faculté des

lettres et sciences humaines.

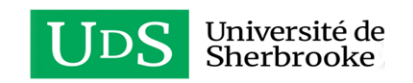

## **ACCÉDER GENOTE**

- Lien d'accès : <https://www.usherbrooke.ca/genote>
- Vous pouvez également y accéder par MonPortail

Connexion :

- Utilisateur : Adresse courriel ou CIP
- Mot de passe : le même que tous les autres (Moodle, Office365, etc..)

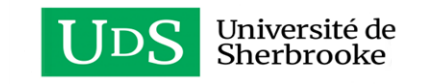

### **ACCUEIL**

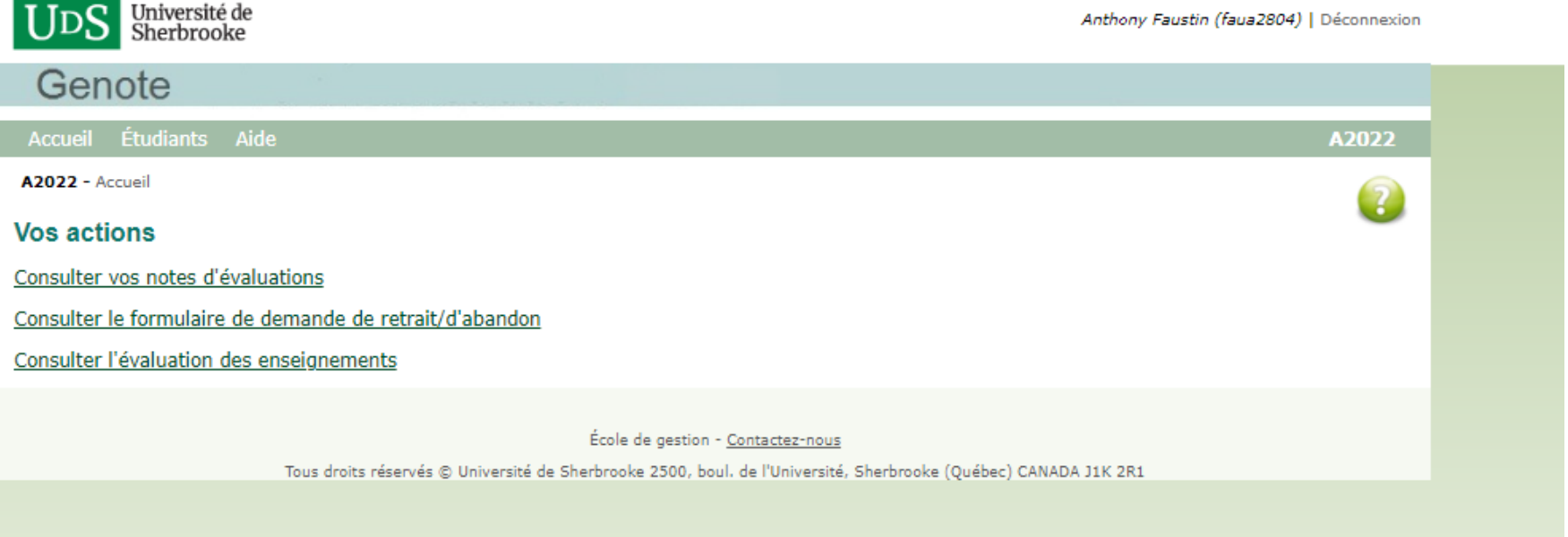

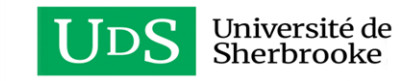

#### **MOODLE**

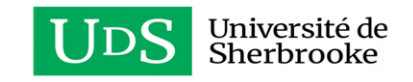

### **MOODLE**

#### **Pour qui ?**

• La communauté universitaire de l'Université de Sherbrooke

#### **Pourquoi ?**

- Permet de diffuser du contenu
- Consulter et télécharger les notes de cours utilisées à chaque semaine
- Trouver le plan de cours
- Utiliser le forum pour soutenir les interactions entre enseignants et étudiants
- Trouver les notes d'évaluation des apprentissages.

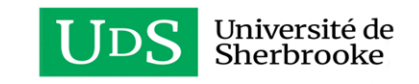

## **ACCÉDER UDES MOODLE**

• Lien d'accès : [Moodle UdeS \(usherbrooke.ca\)](https://moodle.usherbrooke.ca/)

Connexion :

- Utilisateur : Adresse courriel ou CIP
- Mot de passe : le même que tous les autres (MonPortail, Office365, etc..)

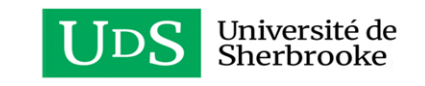

#### **ACCUEIL**  $\equiv$  U<sub>DS</sub> Moodle UdeS

Modifier cette page

#### $\bullet \bullet \bullet$

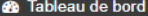

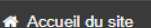

ttp://calendrier

Fichiers personnels

Archivage des cours

Création de cours

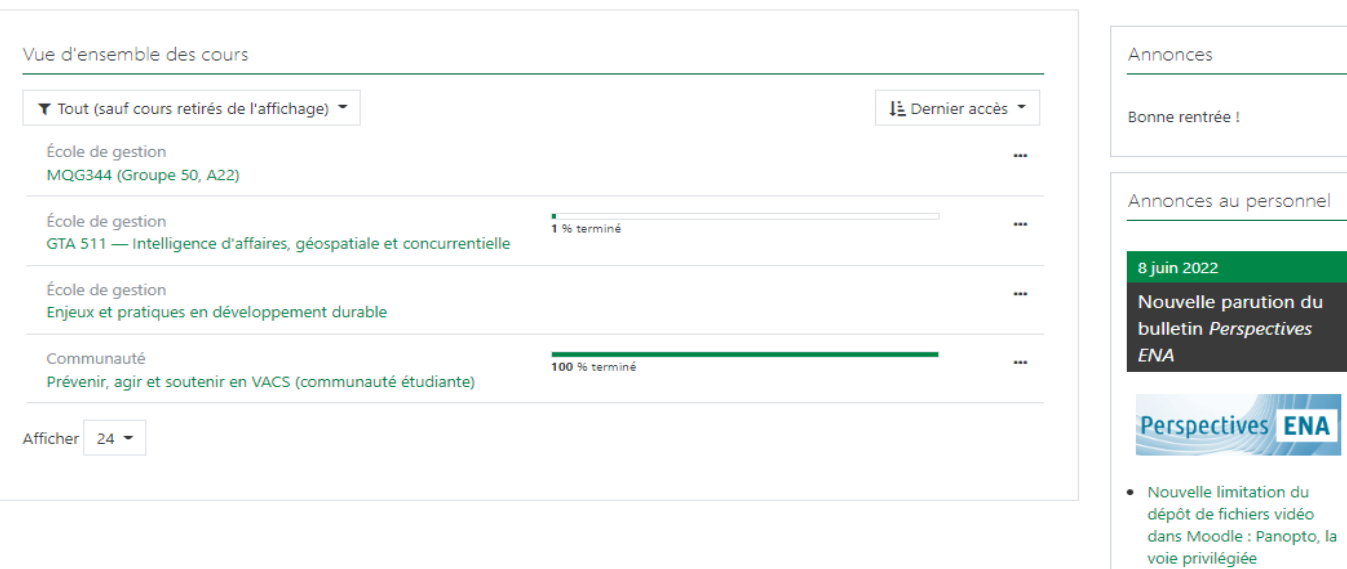

- · Évaluer un forum en toute simplicité
- · Nouvelle page de

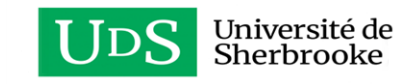

#### **MICROSOFT OFFICE 365 - UDES**

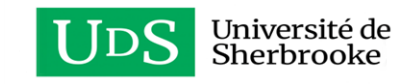

# **ACCÉDER À OFFICE 365**

- Lien d'accès (via usherbrooke.ca) : [Office 365 -](https://www.usherbrooke.ca/services-informatiques/repertoire/collaboration/office-365/) Services informatiques - [Université de Sherbrooke](https://www.usherbrooke.ca/services-informatiques/repertoire/collaboration/office-365/)  [\(usherbrooke.ca\)](https://www.usherbrooke.ca/services-informatiques/repertoire/collaboration/office-365/)
- Lien d'accès (via office com) : [Connexion Office 365 |](https://www.office.com/) [Microsoft Office](https://www.office.com/)

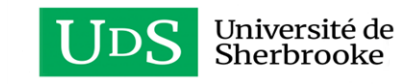

### **ACCUEIL**

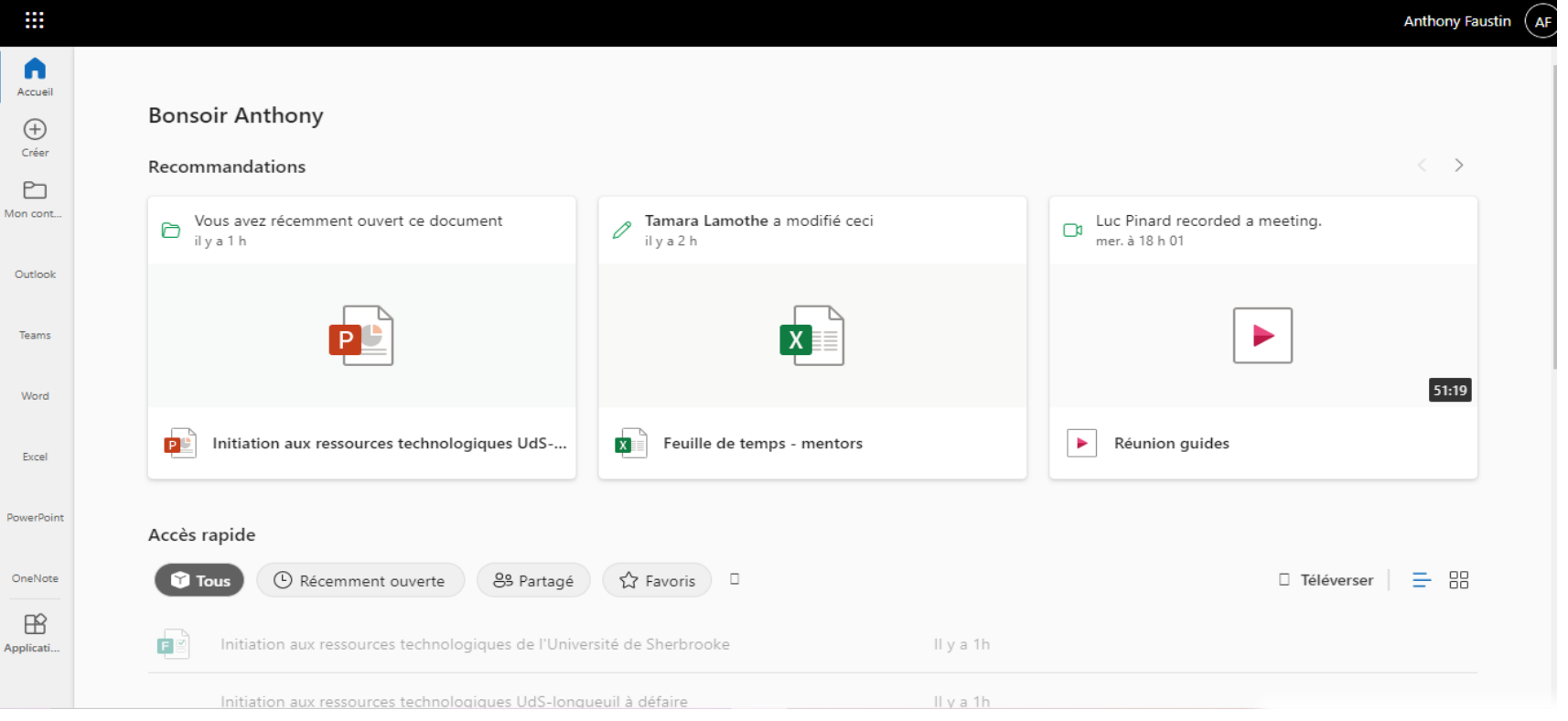

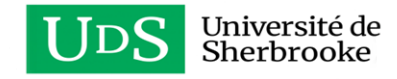

### **OFFICE 365**

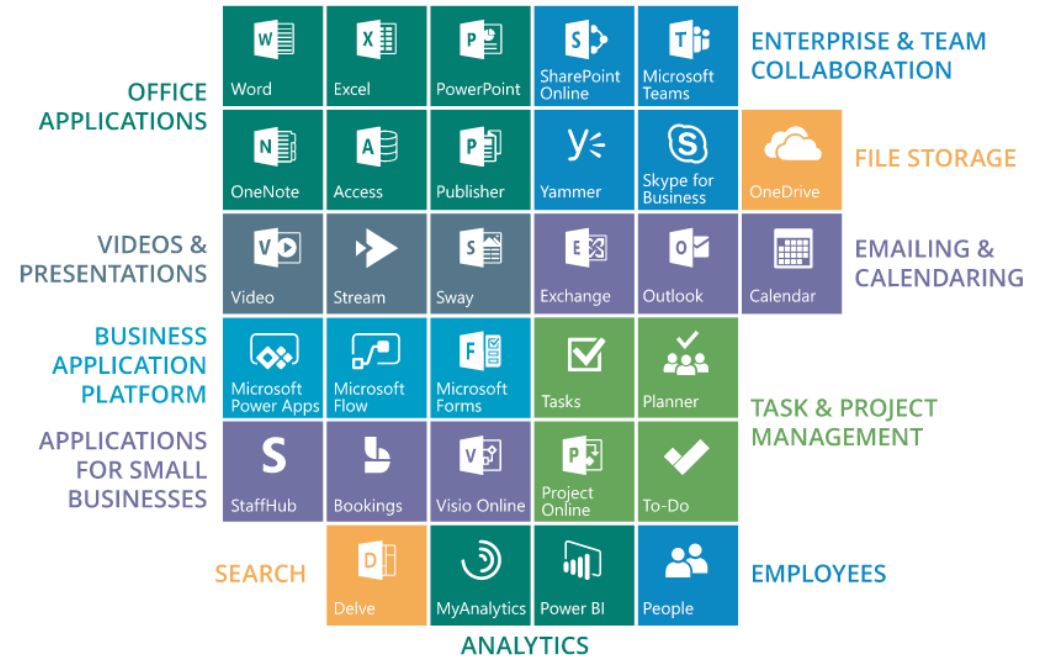

© ScienceSoft USA Corporation

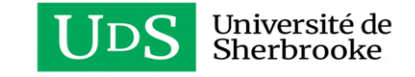

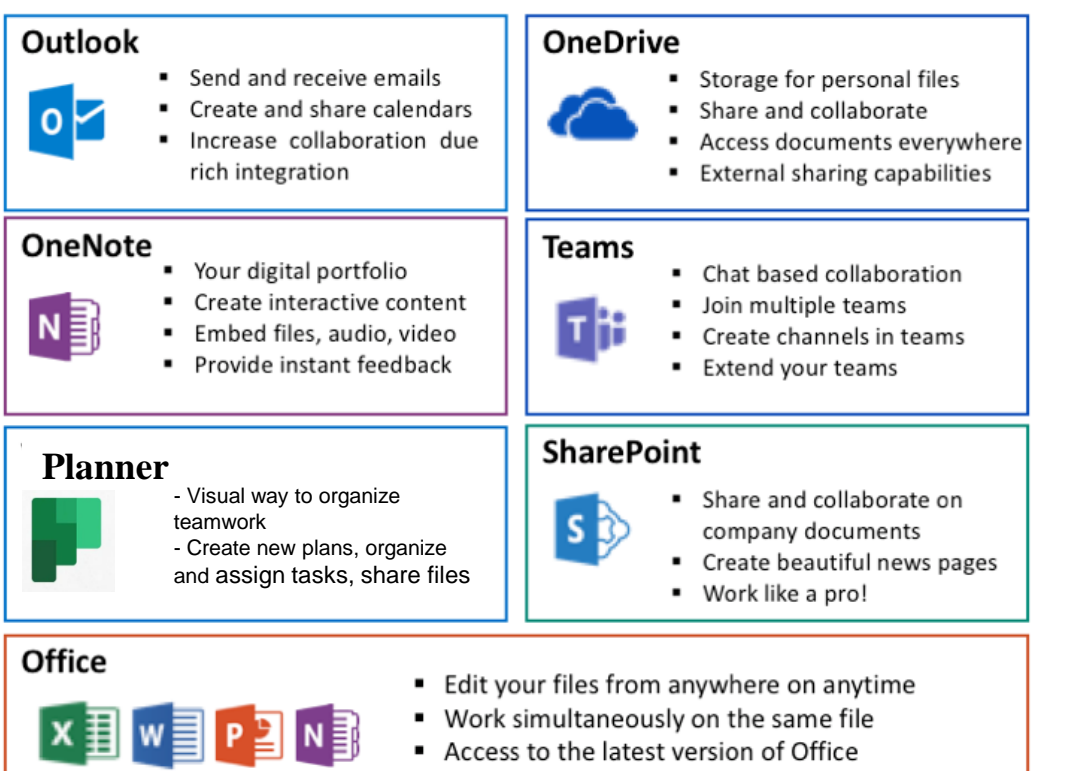

Available on PC, MAC, web and mobile

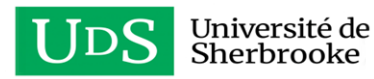

### **OUTLOOK : COURRIEL USHERBROOKE**

- L'Université de Sherbrooke offre un service de courrier électronique à toute sa communauté universitaire. Une adresse sous la forme **[Prenom.Nom@USherbrooke.ca](mailto:Prenom.Nom@USherbrooke.ca)** est attribuée à chacun.
- Votre courriel *USherbrooke* est l'outil principal de communication entre l'Université et vous.
- Vous pouvez activer votre courriel *USherbrooke* à l'adresse suivante:
- Lien usherbrooke.ca section courriel : Courriel [Services](https://www.usherbrooke.ca/services-informatiques/repertoire/collaboration/courriel) informatiques - Université de Sherbrooke [\(usherbrooke.ca\)](https://www.usherbrooke.ca/services-informatiques/repertoire/collaboration/courriel)

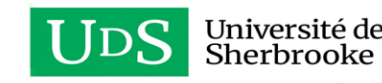

### **ACTIVATION DE SON COURRIEL**

 $\circ$ 

耳

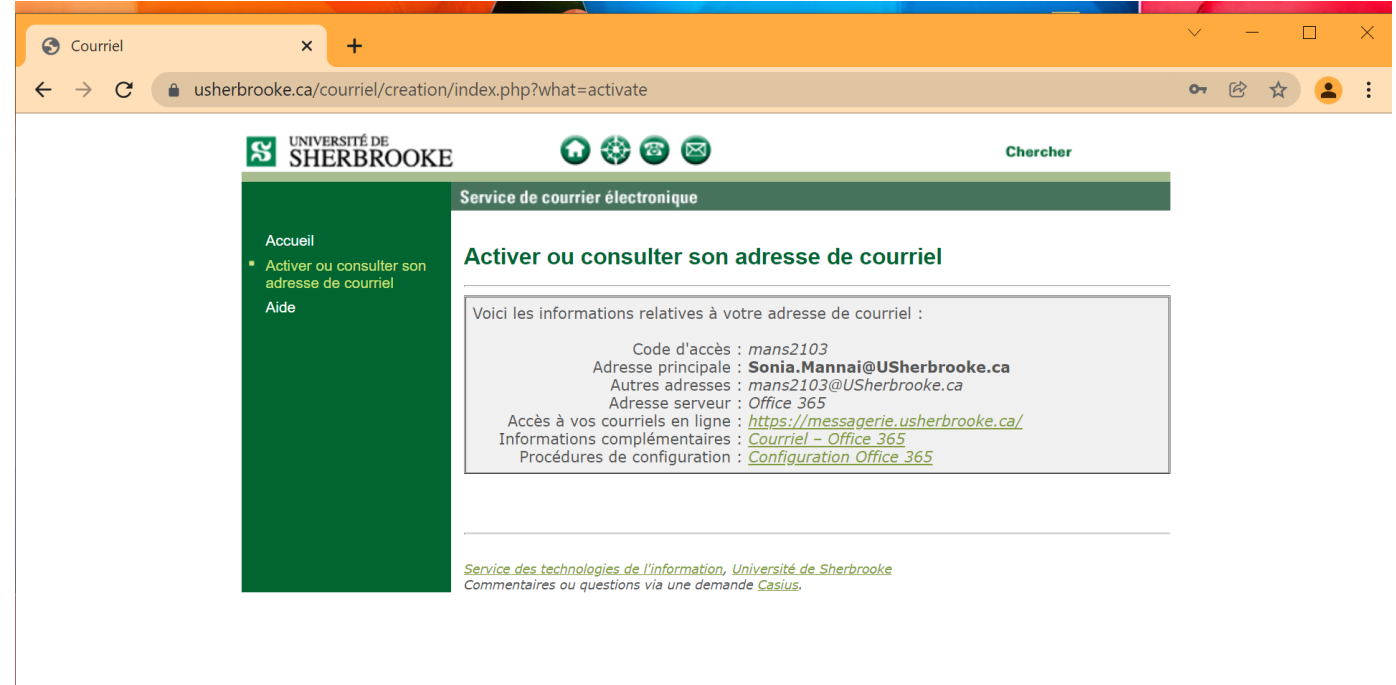

H

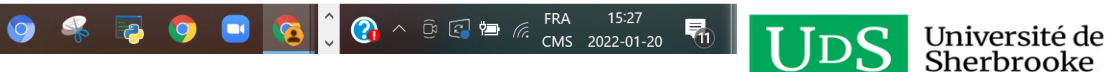

### **AUTRES RESSOURCES**

- Réseau sans fil
- Accès aux postes informatiques
- Impression

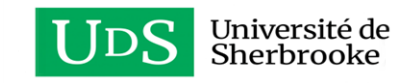

# **RÉSEAU SANS FIL**

- L'Université dispose d'une infrastructure de réseaux sans fil qui rend accessibles les communications entre les différents systèmes informatiques.
- L'accès à ceux-ci est permis selon votre statut et votre emplacement à l'Université.

Lien :

• [https://www.usherbrooke.ca/services](https://www.usherbrooke.ca/services-informatiques/repertoire/reseaux/reseau-sans-fil)[informatiques/repertoire/reseaux/reseau-sans-fil](https://www.usherbrooke.ca/services-informatiques/repertoire/reseaux/reseau-sans-fil)

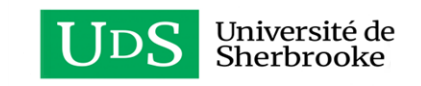

# **RÉSEAU SANS FIL (SUITE)**

Les différents réseaux disponibles :

- Pour la communauté universitaire (recommandé): [eduroam](https://www.usherbrooke.ca/services-informatiques/repertoire/reseaux/reseau-sans-fil/eduroam)
- Au Campus de la santé : [RHESUS](https://www.usherbrooke.ca/services-informatiques/repertoire/reseaux/reseau-sans-fil/rhesus)
- Pour s'authentifier à partir du Web : [aerius](https://www.usherbrooke.ca/services-informatiques/repertoire/reseaux/reseau-sans-fil/aerius)
- Pour les visiteurs : [ZAP](https://www.usherbrooke.ca/services-informatiques/repertoire/reseaux/reseau-sans-fil/zap)

**Conseil : N'hésitez pas à voir le service informatique de votre faculté pour vous aider !!**

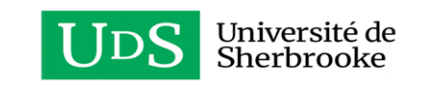

# **RÉSEAU SANS FIL (SUITE)**

#### Sélectionner le réseau sans fil aeriusSecurise:

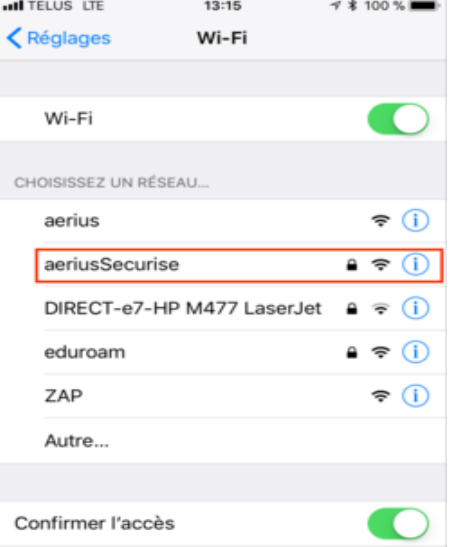

La connexion aux réseaux connus est automatique. Si aucun réseau connu n'est disponible, une demande de confirmation d'accès vous est envoyée lorsqu'un nouveau réseau devient accessible.

#### Entrer votre CIP et votre mot de passe (MonPortail) et appuyer sur Se connecter:

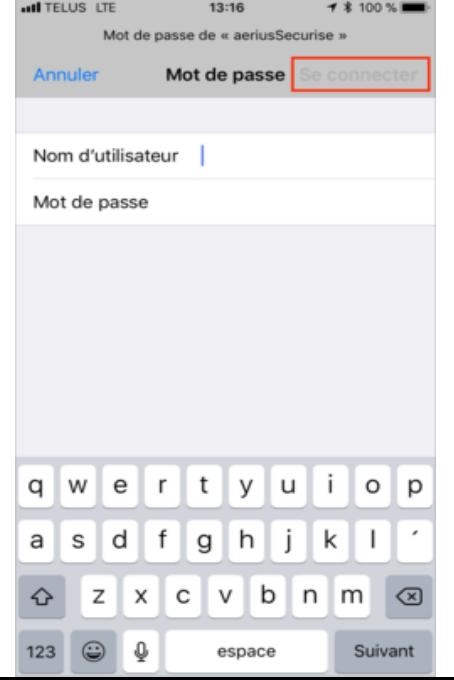

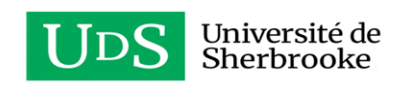

### **LABORATOIRE INFORMATIQUE - DANS LES FACULTÉS**

La plupart des facultés ont des laboratoires informatiques et des imprimantes publiques qui sont à votre disposition. Rendez-vous sur le site web de votre faculté pour connaître leurs locations.

• Pour vous rendre au site web de votre faculté, visitez le lien suivant : Facultés et [départements](https://www.usherbrooke.ca/decouvrir/nous-contacter/facultes-et-departements) - Découvrir l'UdeS -Université de Sherbrooke [\(usherbrooke.ca\)](https://www.usherbrooke.ca/decouvrir/nous-contacter/facultes-et-departements)

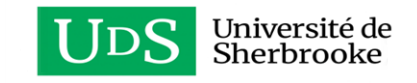

## **LABORATOIRE INFORMATIQUE (SUITE)**

Campus principal (Sherbrooke) :

- École de gestion : [Laboratoires informatiques -](https://www.usherbrooke.ca/ecole-gestion/contact/service-informatique/laboratoires-informatiques) École de gestion Université de Sherbrooke [\(usherbrooke.ca\)](https://www.usherbrooke.ca/ecole-gestion/contact/service-informatique/laboratoires-informatiques)
- Département Informatique : Nos laboratoires [Département d'informatique -](https://www.usherbrooke.ca/informatique/ressources-et-documentation/nos-laboratoires) Université de [Sherbrooke \(usherbrooke.ca\)](https://www.usherbrooke.ca/informatique/ressources-et-documentation/nos-laboratoires)
- Faculté des sciences : [Laboratoires informatiques -](https://www.usherbrooke.ca/sciences/nous-joindre/service-informatique-facultaire/laboratoires-informatiques) Faculté des sciences Université de Sherbrooke [\(usherbrooke.ca\)](https://www.usherbrooke.ca/sciences/nous-joindre/service-informatique-facultaire/laboratoires-informatiques)
- Faculté des lettres & sciences humaines : [Laboratoires informatiques -](https://www.usherbrooke.ca/flsh/faculte/services-et-ressources/services-informatiques/laboratoires-informatiques) Faculté des lettres et sciences humaines - [Université de Sherbrooke \(usherbrooke.ca\)](https://www.usherbrooke.ca/flsh/faculte/services-et-ressources/services-informatiques/laboratoires-informatiques)
- Faculté d'informatique : [Laboratoires informatiques -](https://www.usherbrooke.ca/sciences/nous-joindre/service-informatique-facultaire/laboratoires-informatiques) Faculté des sciences Université de [Sherbrooke \(usherbrooke.ca\)](https://www.usherbrooke.ca/sciences/nous-joindre/service-informatique-facultaire/laboratoires-informatiques)
- Un peu partout sur le campus : [Classes, laboratoires et salles de travail -](https://www.usherbrooke.ca/services-informatiques/repertoire/apprentissage/classes-laboratoires-et-salles-de-travail) Services informatiques [Université de Sherbrooke \(usherbrooke.ca\)](https://www.usherbrooke.ca/services-informatiques/repertoire/apprentissage/classes-laboratoires-et-salles-de-travail)

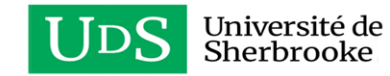

### **Achat de crédits d'impression (SIMUS)**

#### Pour imprimer des documents, vous devez passer par le Service d'impression mobile de l'UdeS (SIMUS) :

Connexion PaperCut [pour University of Sherbrooke \(usherbrooke.ca\)](https://simus.usherbrooke.ca/user)

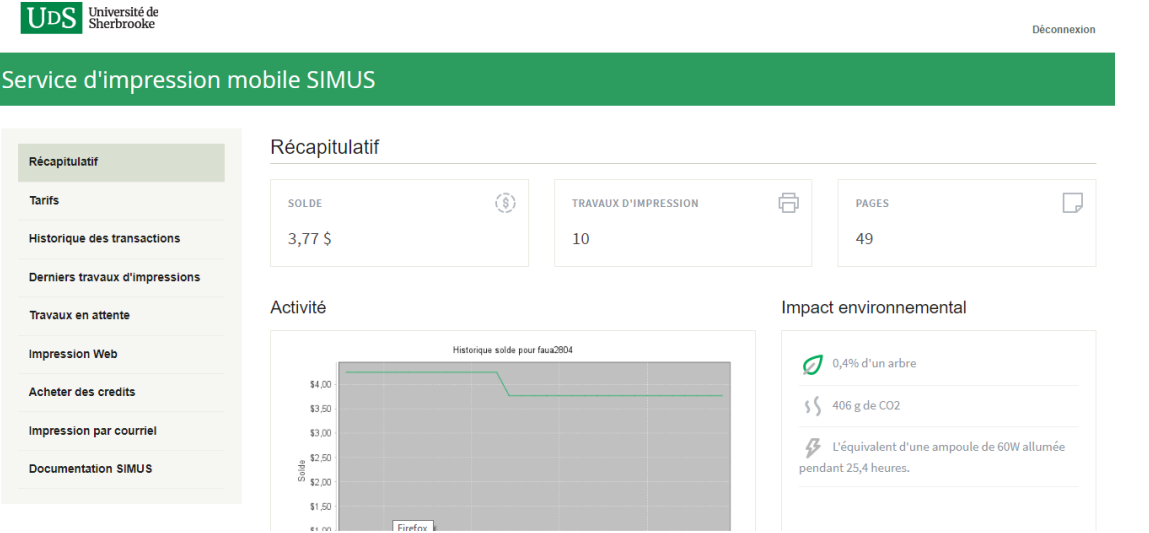

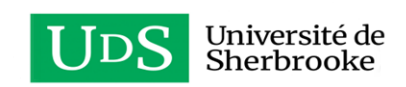

## **RESSOURCES (SPÉCIFIQUES) POUR LE CAMPUS DE LONGUEUIL**

- Réservation de salle d'études
- Le service informatique

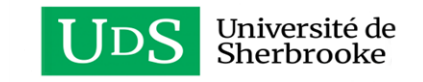

# **RÉSERVATION DE SALLE D'ÉTUDES**

#### **Pour qui ?**

La communauté universitaire de l'Université de Sherbrooke

#### **Quand ?**

De 8h à 22h

#### **Pourquoi ?**

- Travaux d'équipe
- Rencontre entre maître de stage et élève de deuxième cyle

#### **Comment ?**

- Au moment de récupérer les clés à la réception ou au bureau de la sécurité quand la réception est fermée, il faut **donner 2 cartes d'identité venant de deux personnes différentes.**
- On réserve une plage horaire en suivant la procédure : Auto-réservation de salle pour une réunion de moins de 12 personnes - Campus de Longueuil - [Université de Sherbrooke \(usherbrooke.ca\)](https://www.usherbrooke.ca/longueuil/services/locaux/etudiants/autoreservation-de-salle-pour-une-reunion-de-moins-de-12-personnes)

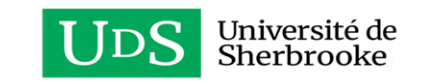

### **SERVICE INFORMATIQUE**

#### **Pour qui ?**

La communauté universitaire de l'Université de Sherbrooke

#### **Quand ?**

- Horaire variable (voir l'horaire via le lien en haut)

#### **Pourquoi ?**

- Vous aidez à régler des problèmes informatiques reliés à vos accès
- Vous aidez à installer les différents réseaux de l'Université de Sherbrooke
- Prêt d'équipement multimédia (caméra, etc..)

#### **Comment ?**

- Allez les voir au local 2420 au B2 (2e étage derrière la réception)
- Lien sur le site de l'université : [Services informatiques -](https://www.usherbrooke.ca/longueuil/services/services-informatiques) Campus de Longueuil Université de [Sherbrooke \(usherbrooke.ca\)](https://www.usherbrooke.ca/longueuil/services/services-informatiques)

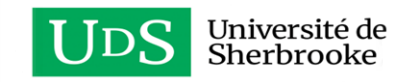

### **QUESTIONS & COMMENTAIRES?**

**LIEN SONDAGE:** 

HTTPS://FORMS.OFFICE.COM/PAGES/RESPONSEPAGE.ASPX?ID=RIDAOJVZ-UWUI7MSOL3GGRBV8NCBMBXGMUEPCRY8FHPUMUQ4QKHPVKZOMFBVUVPESU1INFE3VTH

NTC4U

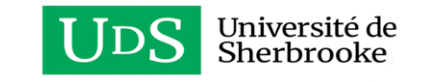

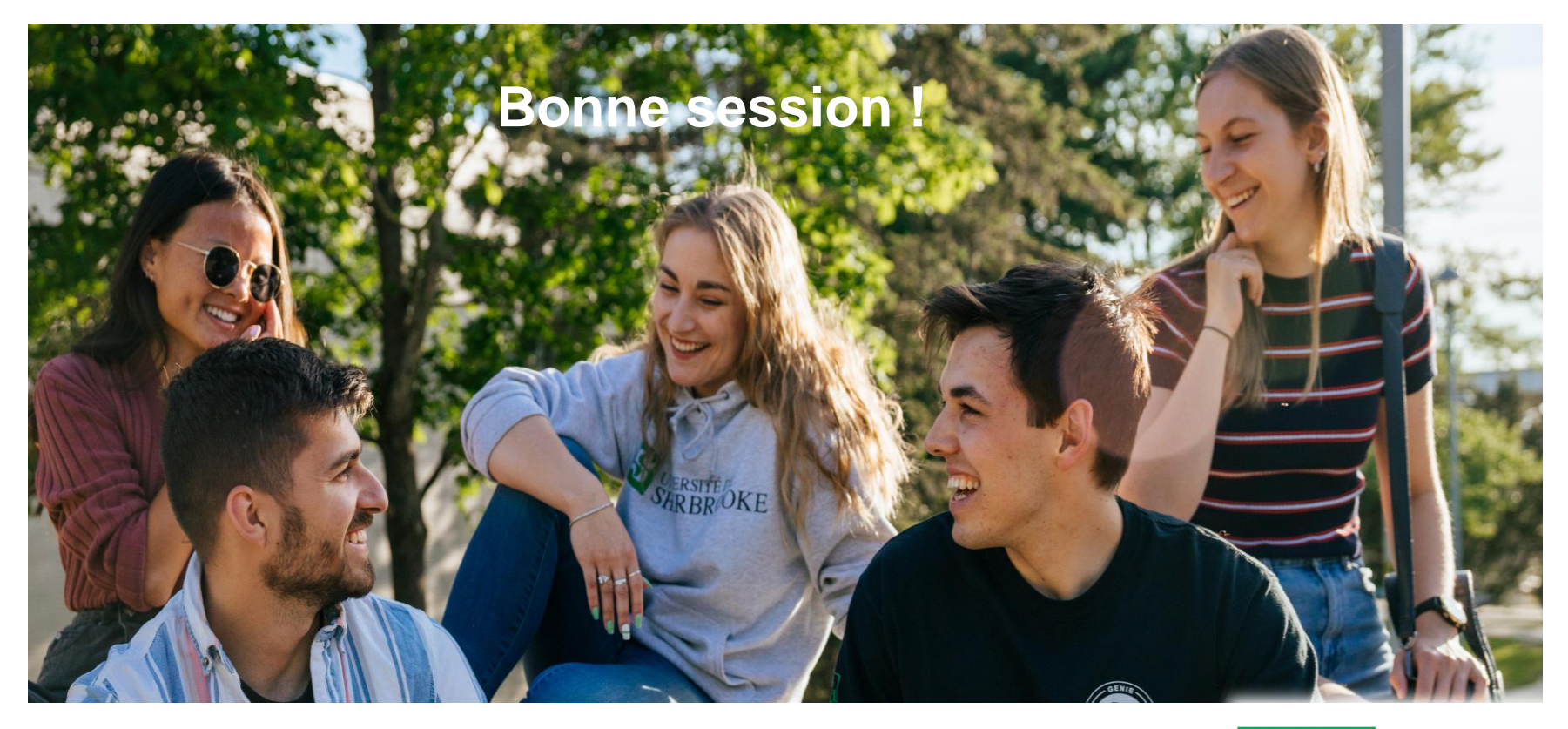

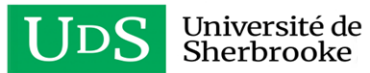